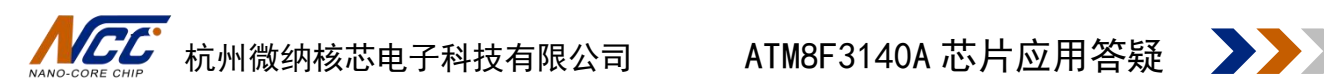

# ATM8F3140A 应用注意事项 V1.2

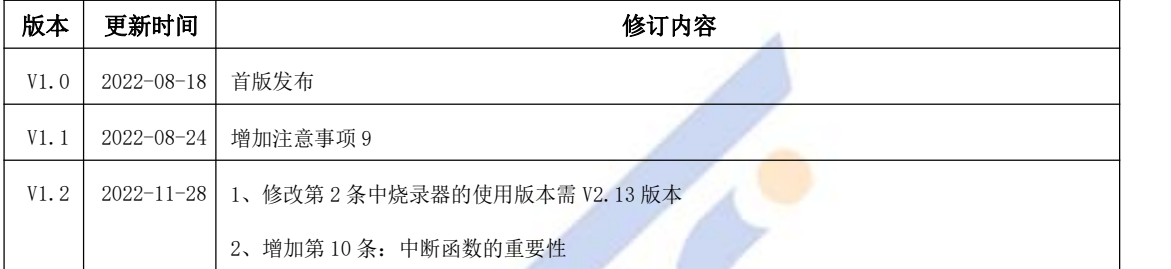

NAND CORE CHIP

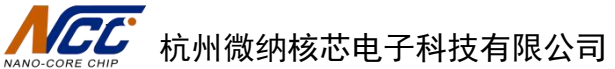

目录

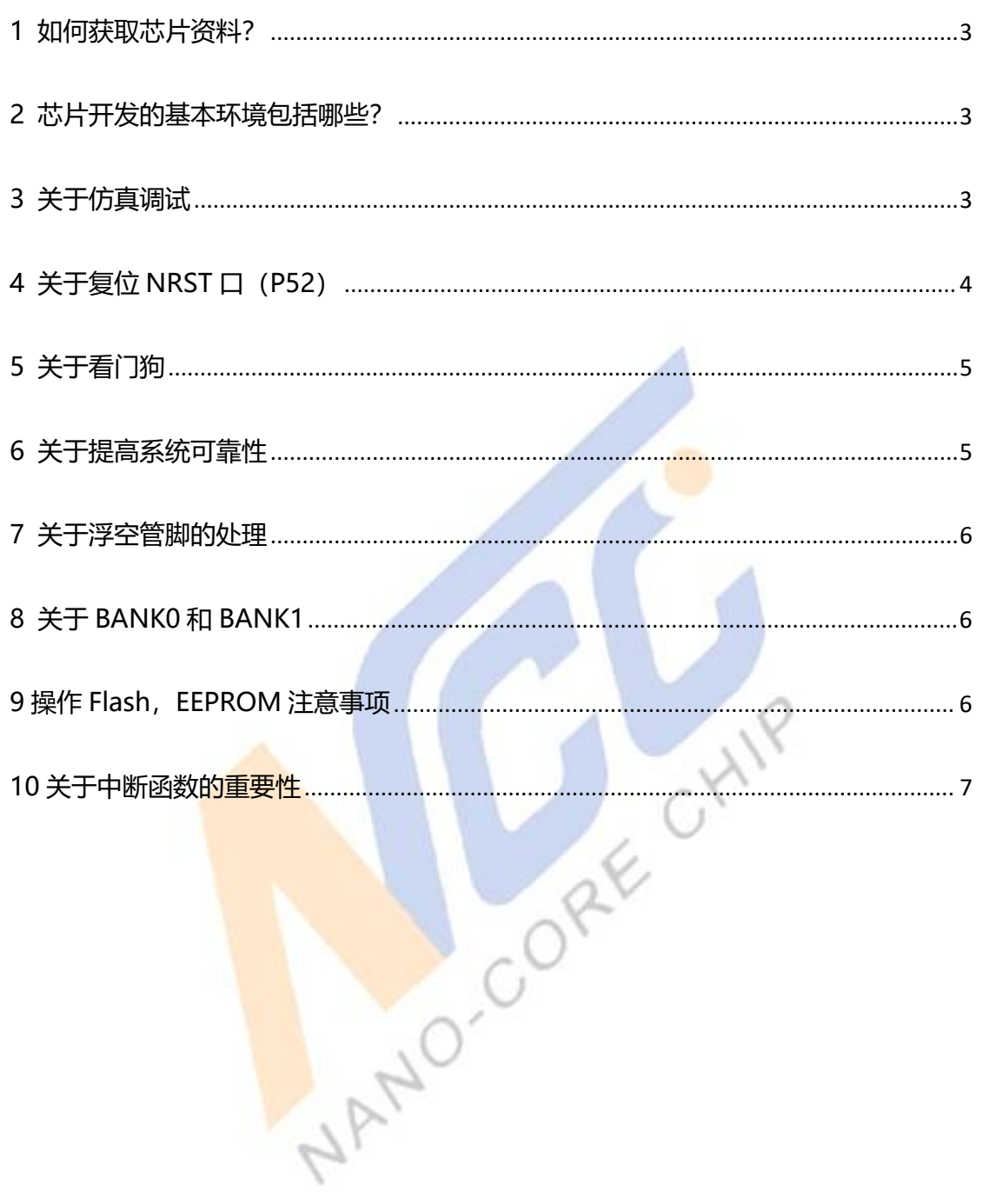

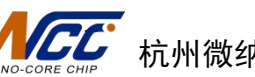

### <span id="page-2-0"></span>**1 如何获取芯片资料?**

可通过芯片代理或者以下网址获取芯片资料: [https://www.nanocorechip.com/?products\\_6/106.html&pcode=49](https://www.www.shajuncj.com/?products_6/106.html&pcode=49)

# <span id="page-2-1"></span>**2 芯片开发的基本环境包括哪些?**

全套的开发工具包括:

- KEIL C51 开发环境
- 芯片参数配置工具 NCC programmer
- 烧录仿真一体的硬件开发工具(V2.13 版本及以上)

### <span id="page-2-2"></span>**3 关于仿真调试**

1) Keil 调试需要 5 线制, 分别为 VDD,GND,PDAT(P10),PCLK(P11),NRST(P52)

**NAN** 

2) 仿真调试时调试接口 PCLK,PDAT,NRST 不要配成成 **IO** 口,也不要操作这 **3** 个 **IO** 的功 能,保持默认状态**,**否则不能仿真调试**,**如果 keil 下载调试有问题检查下载口的配置。如果需 要把调试口配置成 IO,下载程序后需要尽快拔掉烧写器接口,不要长时间连接芯片,避免下 载口的 IO 操作和烧<mark>写器输出冲突导</mark>致烧写器或者芯片异常。

**3)** 开启看门狗后**,keil** 调试会下载失败**,**因此 **KEIL** 下载调试时**,**关闭 **WDT**,功能调试完后 最后开启 **WDT**

4) 电 路 板 如 果 <mark>外 部</mark> 供 电 时 , 使 用 keil 时 , 需 要 勾 选 External Power , 如 下 图

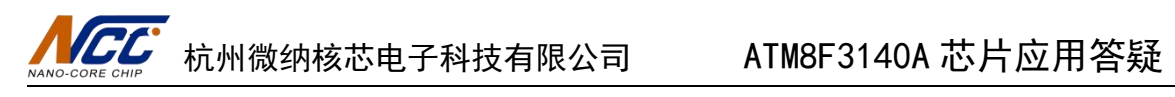

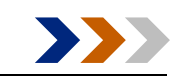

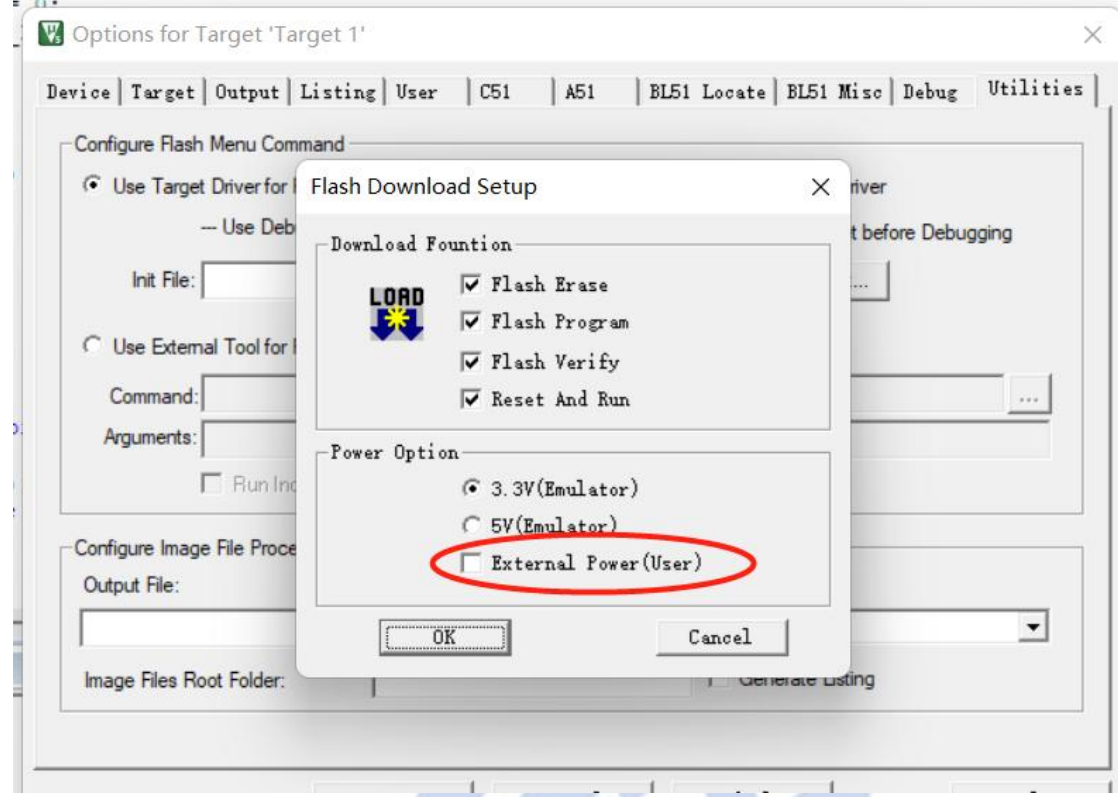

5)电路板如果外部供电,离线下载时,需要在上位机-工具栏勾选使用外部电源进行下 载配置

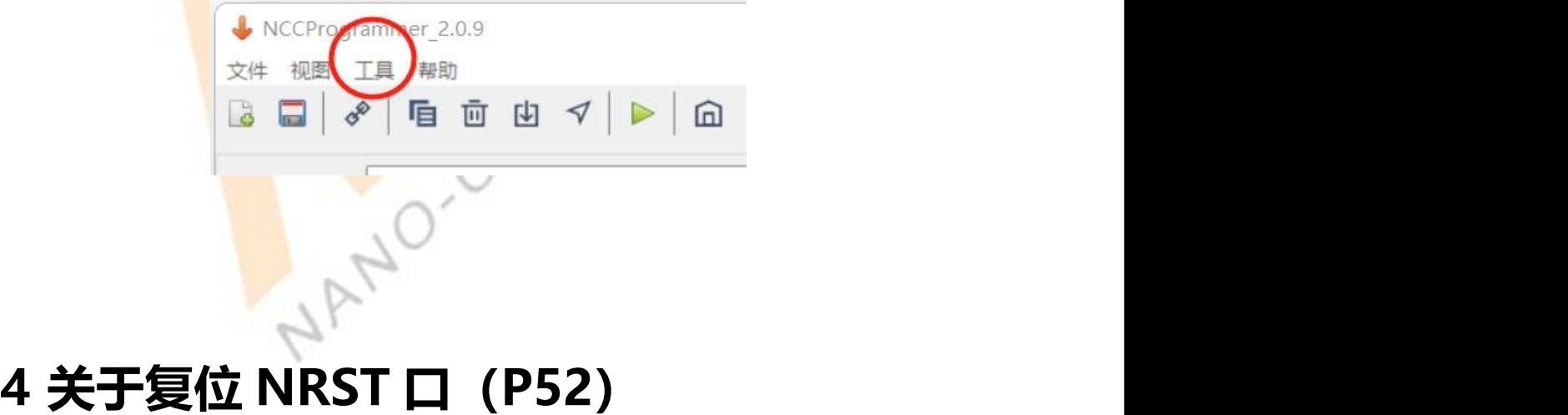

<span id="page-3-0"></span>1.如何把 NRST 管脚配置成普通 IO

用 NCC programmer 工具如下配置, 先读取 RST 选项, 然后选择 Disable, 再点击写入

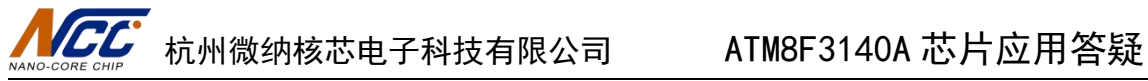

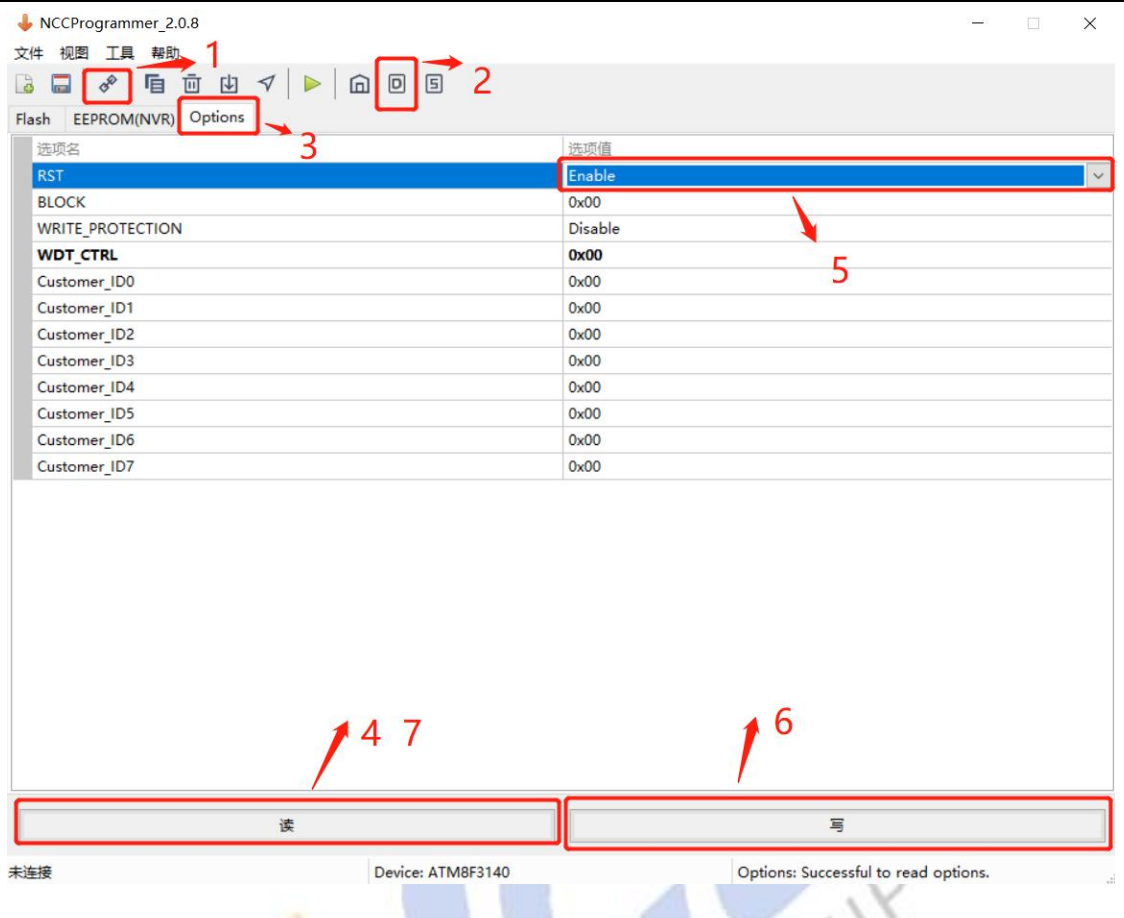

2.初次上电时, P52 口默认上拉, 所以输出高电平, 注意使用 3.电路设计时 N**RST(P52)**脚不能接下拉电阻,保证上电时不能为低电平,否则无法工作,也无 法下载

<span id="page-4-0"></span>5 关于看门狗<br>5

看门狗打开只能由上位机工具配置。开启看门狗后**,keil** 调试有可能下载失败**,**建议 **KEIL** 下载和仿真调试时**,**必须关闭 **WDT**

喂狗需要连续 2 条喂狗指令方可完成喂狗操作,中间不能被中断打断,否则不成功,用 户可选择连续多次喂狗,避免被打断喂狗操作

#### <span id="page-4-1"></span>**6 关于提高系统可靠性**

正常工作下 BOR 低压复位和看门狗开启 。看门狗喂狗方式建议在主循环里面的定时时 间任务里定时清狗操作,好处是如果定时器出错或者程序跑飞都会导致清狗不及时复位系 统。

如出现死机问题且当前 **CPU** 时钟配置在 12MHZ(注意系统时钟和 **CPU** 时钟不是同一个**,**

#### TANGLARTIAL MATMAGE AT ATM8F3140A 芯片应用答疑

系统时钟由 CLKCON 寄存器配置.CPU 时钟由 CLKCON 和 CKCON(Bit[6:4])共同决定),排查整个工 作过程电压是否在 **3V** 以上 ,如果期间电压掉到 3V 以下,则可能导致系统跑飞。解决办法提 供如下 2 种参考:

- 1. BOR 电压设置在 4.3V,且开启 BOR,保证该频率的工作电压
- 2. 开启BOD,电压设置在3.9V左右(视具体应用选择),开启BOD中断,如果电压低于3.9V 则在中断中降低 CPU 时钟至 6MHZ 或以下
- 3. 其他外部电路检测电源情况,如电压过低则需降频处理

## <span id="page-5-0"></span>**7 关于浮空管脚的处理**

浮空管脚统一作输出低电平处理。

# <span id="page-5-1"></span>**8 关于 BANK0 和 BANK1**

此芯片有些模块在BANK1地址(详见BANK0/BANK1寄存器列表或者每个模块的寄存器列 表),操作的时候需要切换 BANK,才能正确操作寄存器。因为大多数寄存器在 BANK0,建议 常态下配置 BANK=0,有如下 2 种方式供参考。

```
1. 在中断服务程序中对 BANK 做压栈出栈操作。如下
```
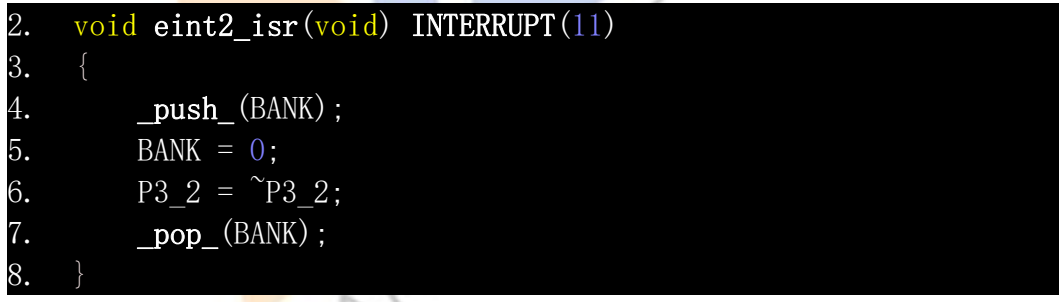

2. EA=0;BANK=1;配置或者读取相应的功能寄存器;BANK=0;EA=1;

# <span id="page-5-2"></span>**9 操作 Flash,EEPROM 注意事项**

该芯片 Flash 擦写寿命 1000 次, EEPROM 擦写寿命 10000 次, 应用时注意使用, 如果频繁写 Flash 或者 EPPROM 时, 应记录擦写次数, 接近最大次数时**必须**更换 一个新的地址进行写操作,否则会导致系统不稳定而运行异常。

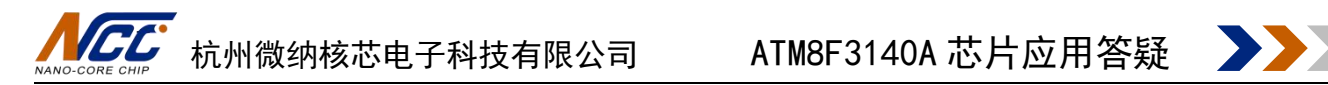

#### <span id="page-6-0"></span>**10 关于中断函数的重要性**

为了进一步提高系统的可靠性,在代码中需要加入全部的中断函数,避免意外进入没有写 中断函数的中断号,导致程序运行异常。**(**重要**)**

注:后续会继续补充,请随时关注官网上的文件更新情况 **[https://www.nanocorechip.com/](https://www.www.shajuncj.com/)**

NAND-CORE CHIP

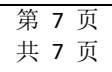